## **e-Hearing Locator**

Before submitting a *Proposed Entry Setting Hearing* or a *Proposed Entry Continuing Hearing*, you will need to choose your hearing date.

You will be able to view available dates and times through the [e-Hearing Locator](http://www.franklincountyohio.gov/probate/iframe.cfm) [w](http://www.franklincountyohio.gov/probate/iframe.cfm)hich is available on the Court's website.

Registration is required.

From the court website select the "About" option from the blue bar then select "E-

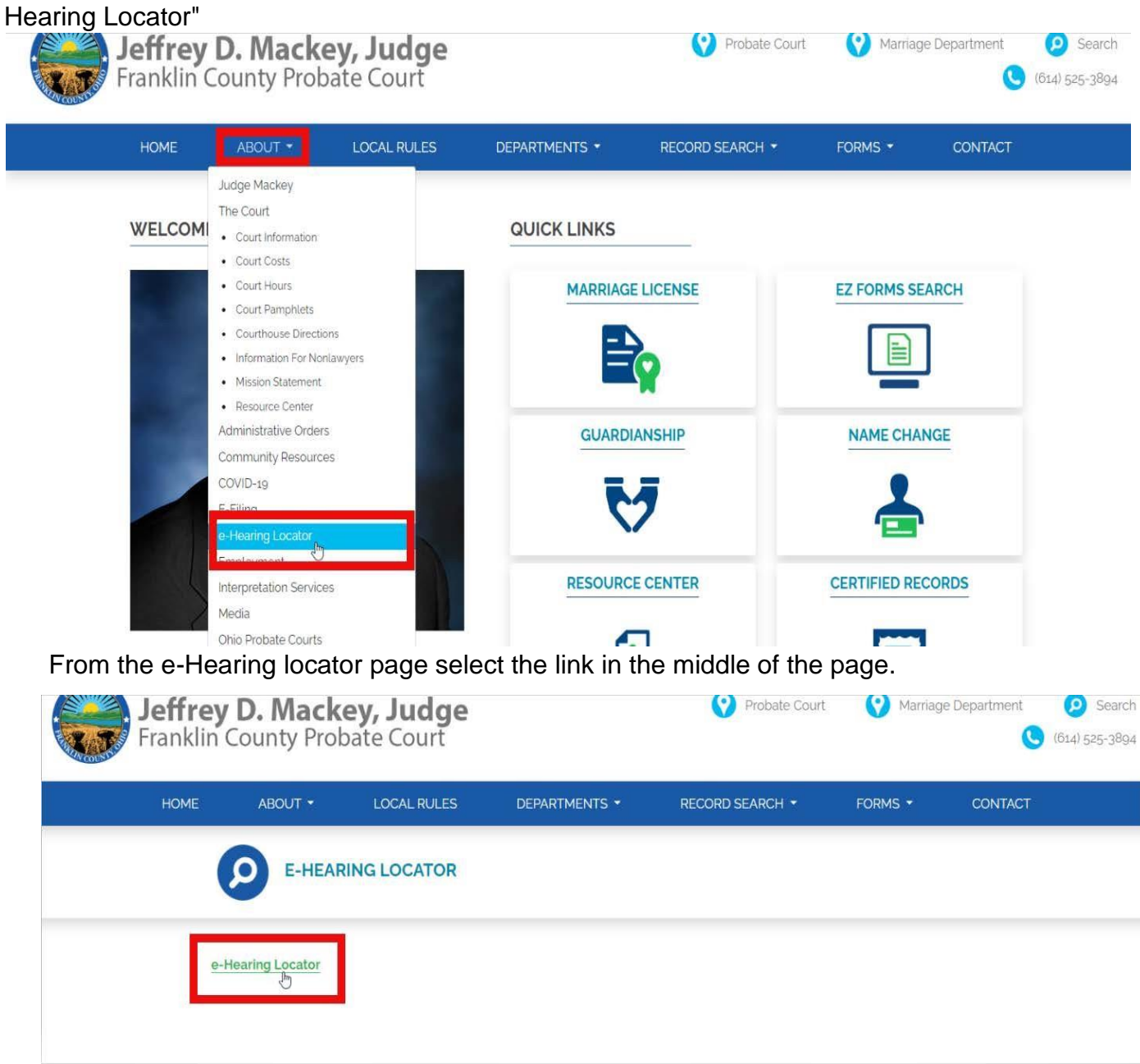

A pop-up box will open, select Log-in.

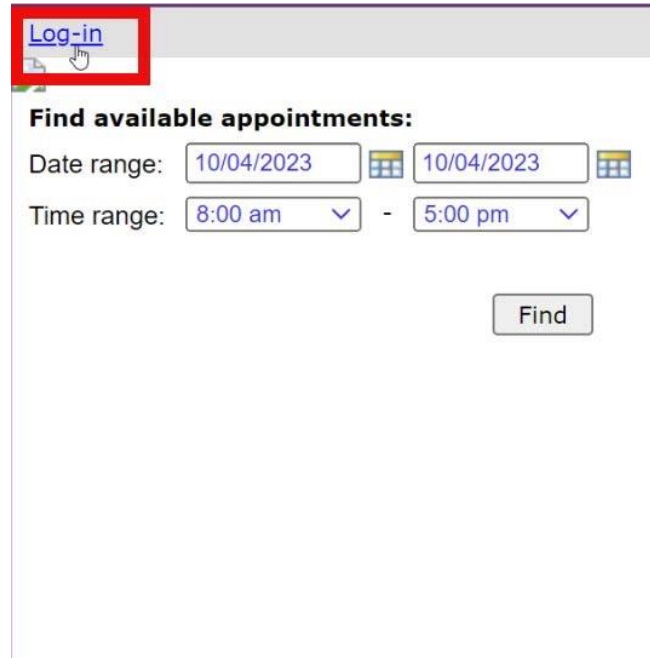

Log in with your email and password credentials **OR** if you are a new user select the "Register as a New User" option.

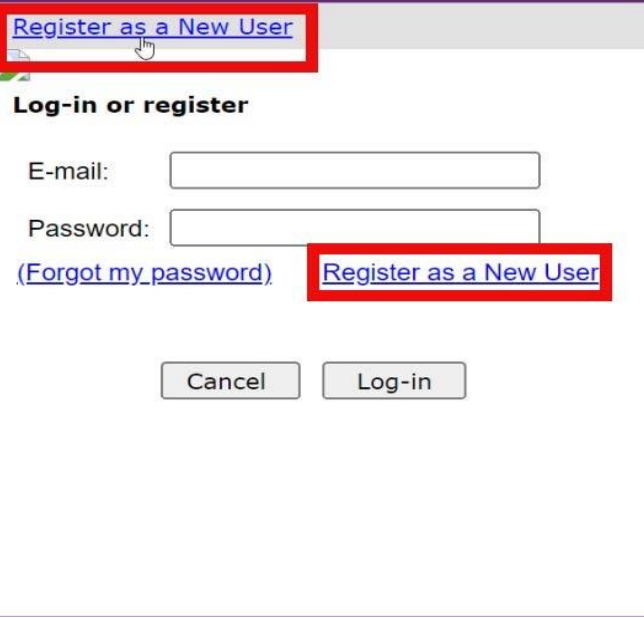

Fill in the required (\*) information. Then select 'Next'.

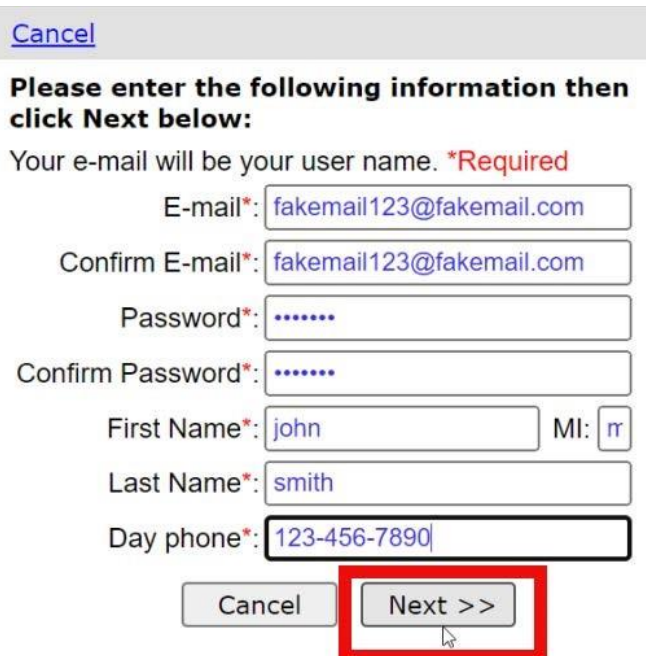

Fill in the remaining information as seen on the screen below, and click 'Register'.

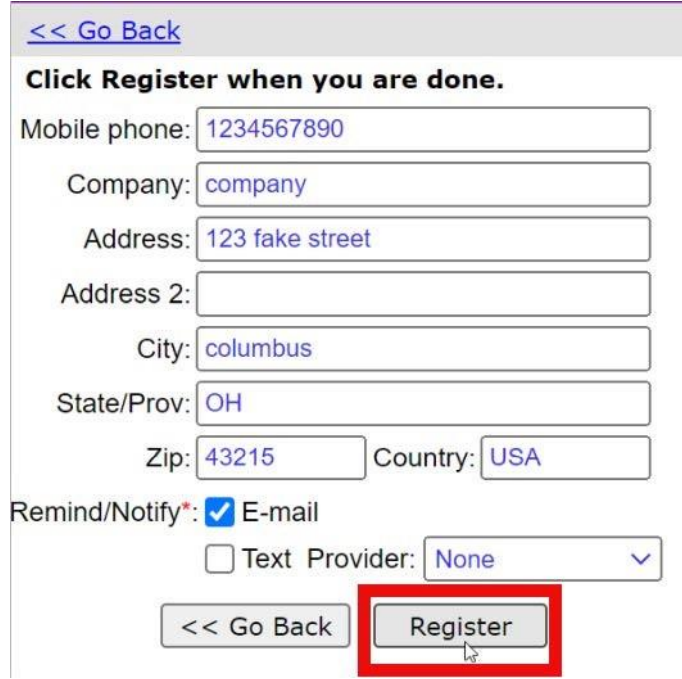

Once registration is completed, a verification email will be sent to the email address on file.

## **Online Scheduling Registration Pending**

An e-mail has been sent to the address you provided to confirm your registration.

Once you receive the email, click on the link provided to complete your registration.

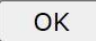

Once your email address has been verified enter both your email address and password into the corresponding fields then select "login".

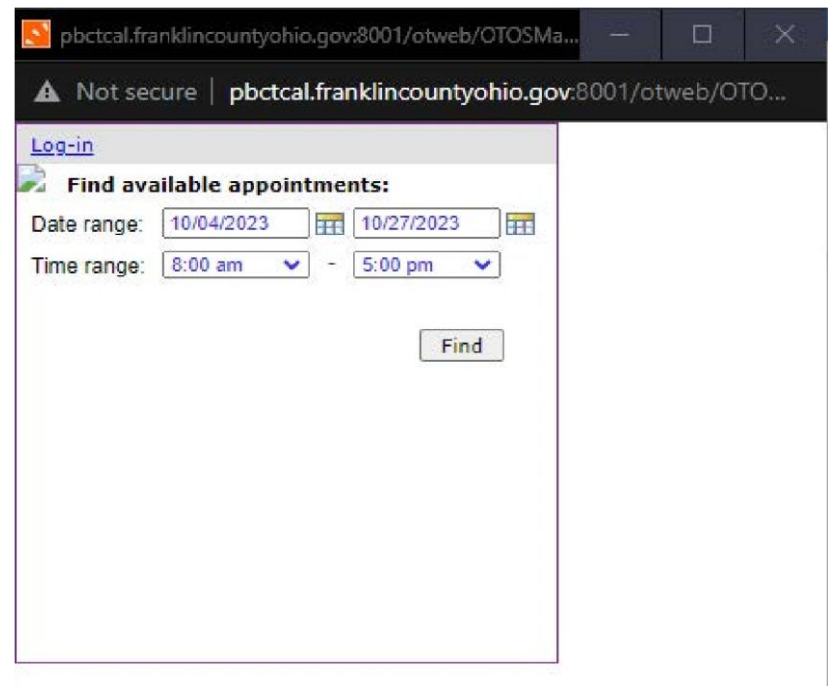

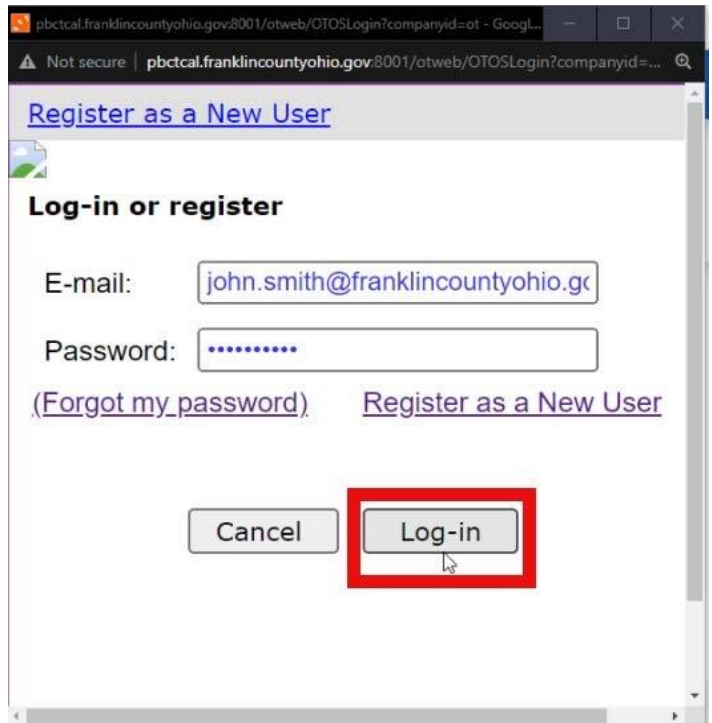

Once logged in you will select a time and date at your discretion to schedule your appointment. Once the desired time and date have been selected click "Find". Once the desired date/time range has been selected a list will populate displaying all available appointments for the time and date specified.

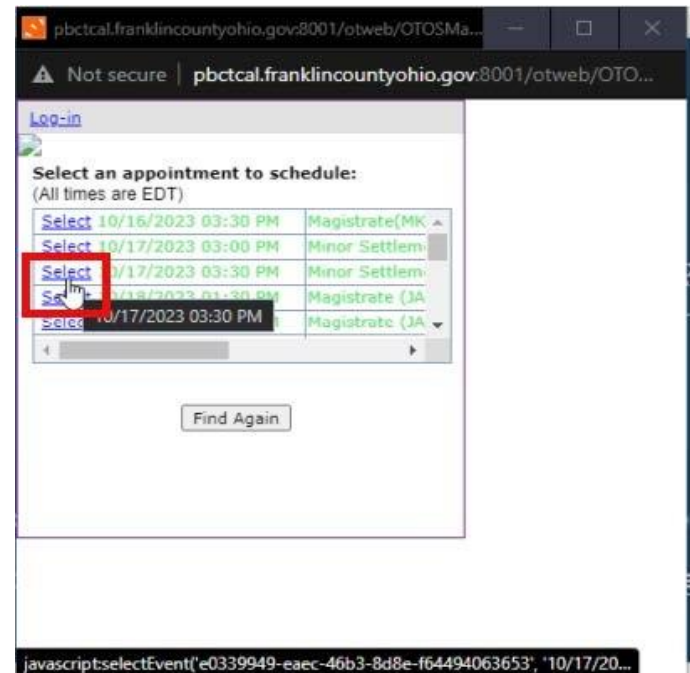

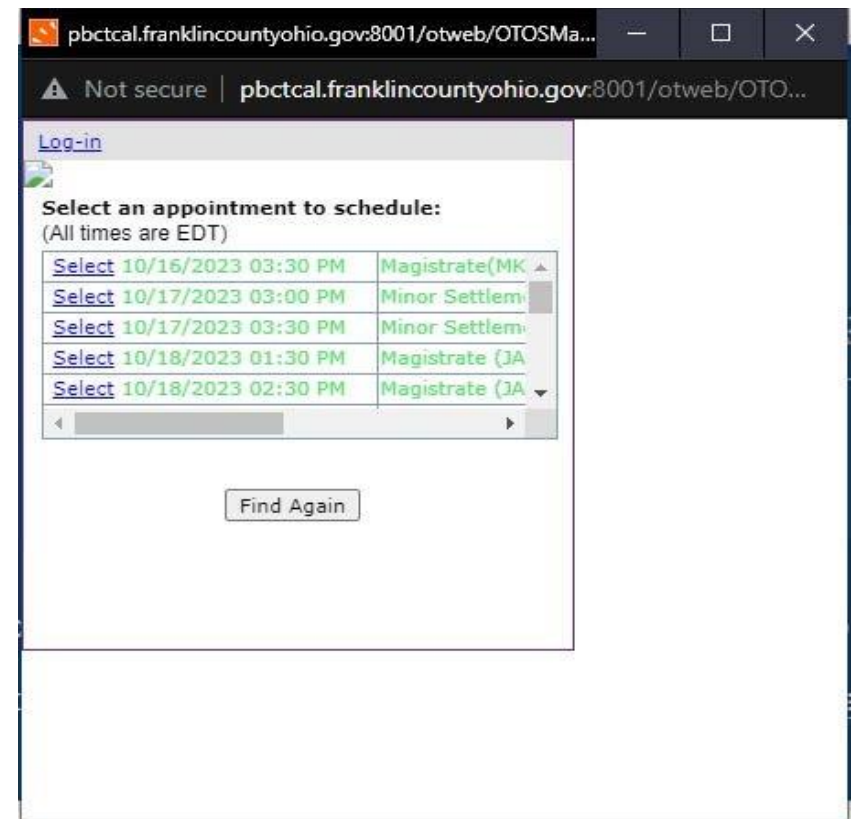

Choose "Select" next to the date/time you wish to set your appointment for.

**\*\*\*\*\*\*\*\*ATTENTION\*\*\*\*\*\*\*\* 'M', 'MAG' or 'MAGISTRATE' indicator in the right column is to be chosen for Civil Hearing requests. 'A' or 'ADOPTION' indicator in the right column is to be chosen for Adoption Hearing requests.** 

Once you click on 'Confirm' you will see the below confirmation of your hearing. You will also be sent an email confirming your hearing date and time.

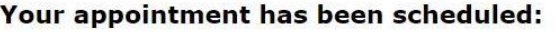

Description: Minor Settlement Only (JAA)

Date: 10/10/2023

Time: 02:30 PM EDT

Name/Resource: PBCT

An e-mail confirmation has been sent to you. Also, an automatic reminder will be sent to you 1 day before your appointment.

<< Back to Find

If you have another hearing to schedule, select 'Back to Find'.

If you are finished, simply Log out. After you've submitted your Proposed Entry Setting Hearing or Proposed Entry Continuing Hearing through eFlex, the Court will review the date and time of the hearing. A representative of the Court may contact you to suggest another date and/or time if a conflict occurs. Please contact the Court immediately if a conflict occurs after you've submitted your requested hearing date and time.